## **REALSCHULE Plus UND FACHOBERSCHULE**

PAUL-VON-DENIS-SCHULZENTRUM SCHIFFERSTADT

KOOPERATIVE REALSCHULE

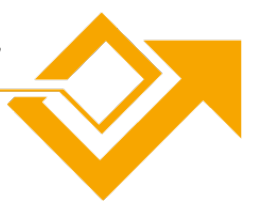

## **Arbeitsauftrag I**

- 1. Informiert euch über "30 Tipps zum Zeitsparen für Lehrer", recherchiert dazu über Safari auf der Schulhomepage. Im internen Bereich für Lehrer:innen ist die entsprechende Seite verlinkt.
- 2. Erstellt eine Schnellnotiz, mit den für euch wichtigsten 10 Tipps

**Schnellnotizen** sind besonders hilfreich um sich schnell die wichtigsten Infos aus sämtlichen Apps zu notieren, ähnlich wie ein schneller "Schmierzettel". Sie sind äußerst flexibel handschriftliches, Links, Safari-Markierungen, Tags, Bilder usw. Können hinzugefügt werden, um leicht auf Namen, Zahlen und Ideen zuzugreifen. Texte aus Safari lassen sich via copy/paste einfügen. In der App "Notizen" kann man auf Schnellnotizen zugreifen und diese weiterverarbeiten.

## Schnellnotiz erstellen:

Möglichkeiten Schnellnotizen zu öffnen:

- mit deinem Finger oder dem Apple Pencil von der rechten unteren Ecke des Displays nach oben streichen
- Das Kontrollzentrum öffnen und tippe auf  $\omega$ . (Wird M nicht angezeigt, kannst du die Taste zum Kontrollzentrum hinzufügen. Wähle dazu "Einstellungen"  $\circledast$  > "Kontrollzentrum" und dann "Schnellnotiz".

Schnellnotizen mit Inhalt füllen:

- *Text eingeben:* Tippe oder schreibe mit dem Apple Pencil.
- Link hinzufügen: Tippe auf "Link hinzufügen".
- Neue Notiz starten: Tippe auf  $\Box$ .
- Zu anderen Schnellnotizen wechseln: Streiche nach links oder recht 1/2

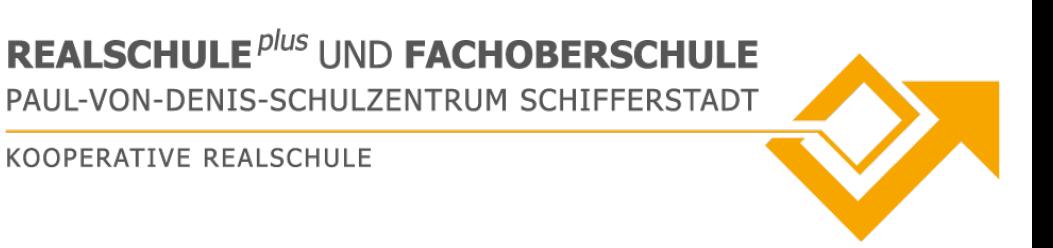

## **Arbeitsauftrag II**

- 1. Erstellt ein Pages-Dokument
- 2. Kopiert eure Schnellnotizen aus der App "Notizen" in dieses Dokument (dafür müsst ihr ggf. oben links in der Ecke auf "Ordner" tippen um die Schnellnotiz zu sehen)
- 3. Erstellt ein Ranking mit den für euch wichtigsten Tipps (inklusive Anleitung)
- 4. Gestaltet das Layout so, dass es für euch ansprechend ist und ihr "Eure Tipps" zukünftig verwenden könnt und wollt.
- 5. Sollte euer Pages-Dokument noch nicht am richtigen Ort gespeichert sein "bewegt" die Datei aus dem Ordner "iCloud Drive"  $\rightarrow$  "Pages" in einen Ordner eurer Wahl.
- 6. Druckt eure Tipps aus, wenn möglich
- 7. Nutzt eure Tipps immer mal wieder viel Spaß damit!  $\odot$